Külső eszközök

Felhasználói útmutató

© Copyright 2006 Hewlett-Packard Development Company, L.P.

A Microsoft és a Windows elnevezés a Microsoft Corporation Amerikai Egyesült Államokban bejegyzett kereskedelmi védjegye.

Az itt szereplő információ előzetes értesítés nélkül változhat. A HP termékeire és szolgáltatásaira vonatkozó kizárólagos jótállás az adott termékhez, illetve szolgáltatáshoz mellékelt, korlátozott jótállásról szóló nyilatkozatban vállalt jótállás. A dokumentumban ismertetettek nem jelentenek semmiféle további jótállást. A HP nem vállal felelősséget az itt található esetleges technikai vagy szerkesztési hibákért és mulasztásokért.

First Edition: March 2006

Dokumentum cikkszáma: 406613-211

# **Tartalomjegyzék**

### **[1 Az USB-eszközök használata](#page-4-0)**

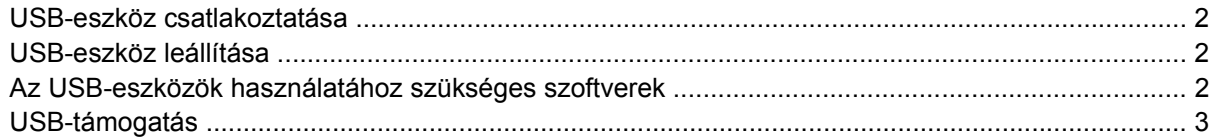

## **[2 Az 1394 szabványú eszközök használata](#page-8-0)**

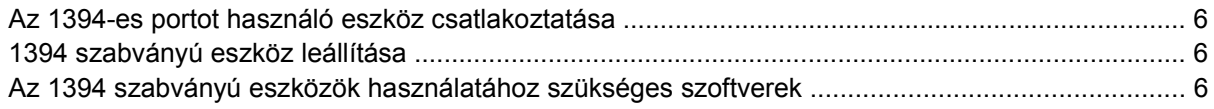

## **[3 A dokkolóegység, csatlakozó használata](#page-10-0)**

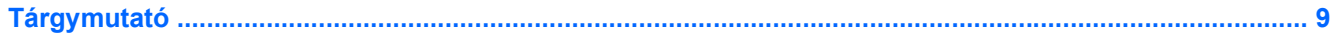

# <span id="page-4-0"></span>**1 Az USB-eszközök használata**

Az USB (Universal Serial Bus, univerzális soros busz) csatolófelület a számítógép vagy a külön kapható dokkolóegység, illetve olyan külső eszközök csatlakoztatását teszi lehetővé, mint az USB szabványú billentyűzet, egér, meghajtó, nyomtató, képolvasó és elosztó. Az elosztó további USB-portokat biztosít a rendszer számára, csatlakoztatható a számítógéphez vagy másik elosztóhoz egyaránt.

A számítógép egy szabványos USB-porttal és egy szabványos, saját áramellátású USB-porttal rendelkezik. A saját tápellátású USB-port külső eszköz tápellátását képes biztosítani arra alkalmas USB-kábel használata esetén. Külön beszerezhető dokkolóegység alkalmazásával a számítógéppel további USB-portok használata válik lehetővé. A számítógépenlévő USB-portok USB 1.0, USB 1.1 és USB 2.0 szabványú eszközök használatát támogatják.

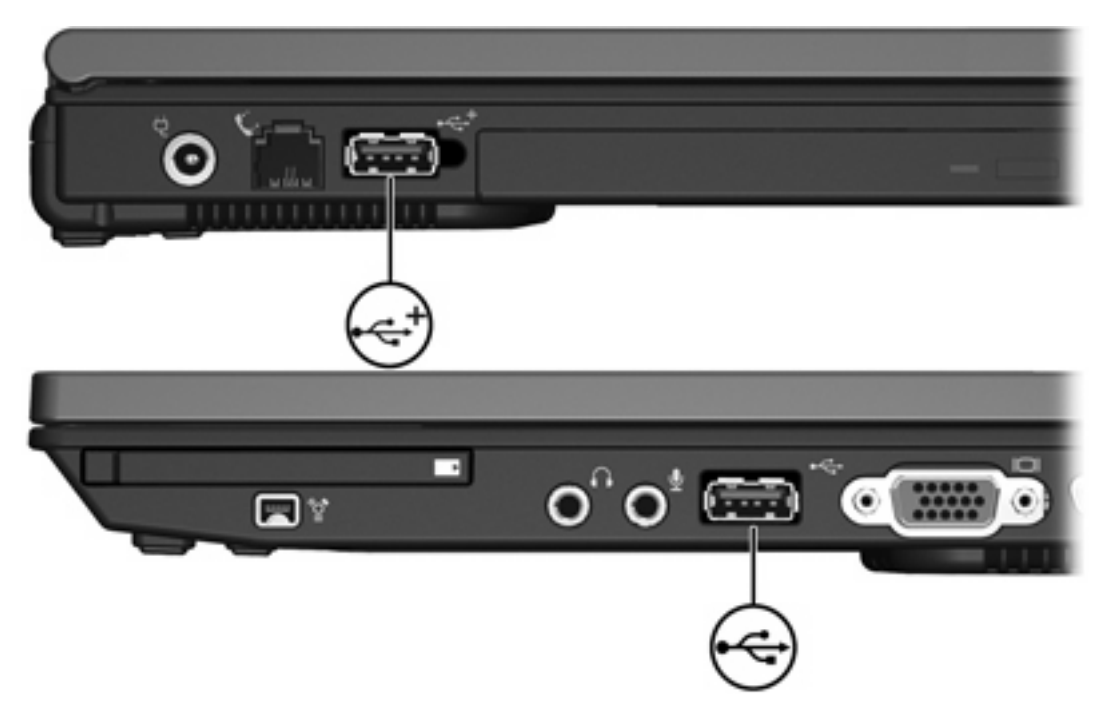

## <span id="page-5-0"></span>**USB-eszköz csatlakoztatása**

**VIGYÁZAT** Az USB-csatlakozók sérülésének elkerülése érdekében a lehető legkisebb erőkifejtéssel csatlakoztassa az USB-eszközöket.

USB-eszköz a számítógéphez csatlakoztatásához csatlakoztassa az eszköz USB-kábelét az USBporthoz. Az operációs rendszer hangjelzéssel figyelmeztet, hogy felismerte az eszközt.

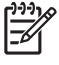

**Megjegyzés** Amikor egy USB-eszközt az első alkalommal csatlakoztat, az értesítési területen, a tálca jobb szélén megjelenik az "Új hardver" üzenet.

## **USB-eszköz leállítása**

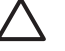

**VIGYÁZAT** Az adatvesztés és a rendszerlefagyás elkerülése érdekében eltávolítás előtt állítsa le az USB-eszközt.

USB-eszköz leállítása:

**1.** Kattintson duplán az értesítési területen (a tálca jobb szélén) található **Hardver biztonságos eltávolítása** ikonra.

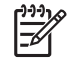

**Megjegyzés** A Hardver biztonságos eltávolítása ikon megjelenítéséhez kattintson az értesítési területen lévő **Rejtett ikonok megjelenítése** ikonra (**<** vagy **<<**).

**2.** Kattintson az USB-eszközhöz tartozó elemre.

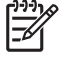

**Megjegyzés** Ha nem látszik az USB-eszköz, eltávolítás előtt nem kell leállítania az eszközt.

**3.** Kattintson a **Leállítás** parancsra.

## **Az USB-eszközök használatához szükséges szoftverek**

Egyes USB-eszközök további szoftver telepítését igénylik, amely általában az adott eszközhöz mellékelt szoftverek között megtalálható. Az eszközspecifikus szoftverrel kapcsolatban az eszköz felhasználói útmutatója tartalmaz további tudnivalókat.

## <span id="page-6-0"></span>**USB-támogatás**

Az (alapértelmezés szerint engedélyezett) USB-alaptámogatás a következőkre ad lehetőséget:

- A számítógép valamely USB-portjához csatlakoztatott USB-billentyűzet, -egér vagy -elosztó használata a számítógép indítása közben vagy egy nem Microsoft® Windows® alapú alkalmazásban, illetve segédprogramban
- A rendszer indítása vagy újraindítása külön megvásárolható külső MultiBay eszközről

Az USB-alaptámogatás engedélyezése és letiltása:

- **1.** A Computer Setup segédprogram megnyitásához kapcsolja be vagy indítsa újra a számítógépet, majd nyomja le az f10 billentyűt, amikor az "F10 = ROM Based Setup" (F10 = ROM memóriában tárolt beállítások) üzenet megjelenik a képernyő bal alsó sarkában.
- **2.** A nyílbillentyűk segítségével válassza a **System Configuration > Device configurations** (Rendszerkonfiguráció > Eszközkonfigurációk) lehetőséget.
- **3.** A nyílbillentyűk segítségével engedélyezze vagy tiltsa le az USB-alaptámogatást.
- **4.** A beállítások mentéséhez és a Computer Setup programból való kilépéshez válassza a **File > Save changes and exit** (Fájl > Módosítások mentése és kilépés) parancsot, majd kövesse a képernyőn megjelenő utasításokat.

A beállítások a számítógép újraindításakor lépnek életbe.

# <span id="page-8-0"></span>**2 Az 1394 szabványú eszközök használata**

Az IEEE 1394 csatolófelület nagy sebességű multimédiás vagy adattárolási eszközök csatlakoztatását teszi lehetővé a számítógéphez. A képolvasókhoz, digitális fényképezőgépekhez és kamerákhoz gyakran 1394 szabványú kapcsolat szükséges.

Az alábbi ábrán is látható 1394-es port támogatja az IEEE 1394a szabványú eszközök használatát is.

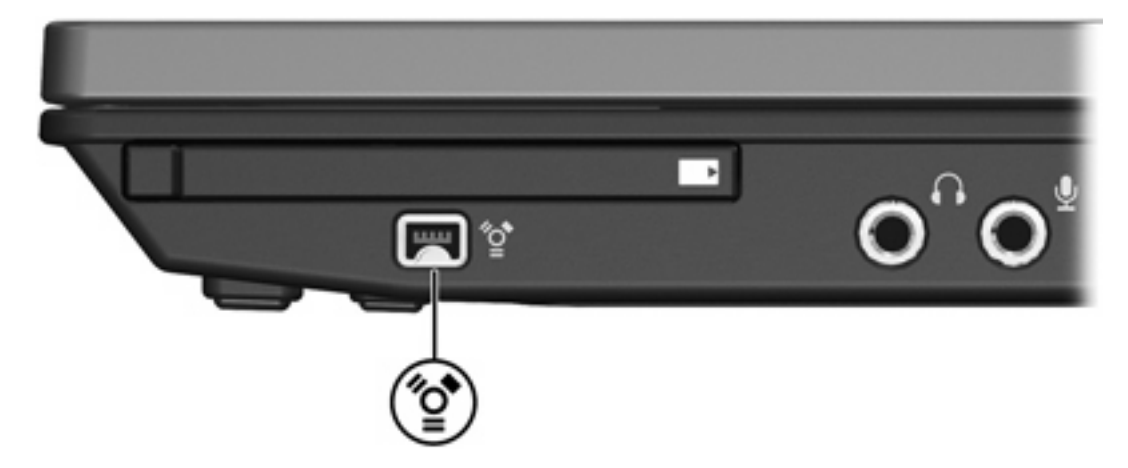

## <span id="page-9-0"></span>**Az 1394-es portot használó eszköz csatlakoztatása**

**VIGYÁZAT** Az 1394-es port csatlakozója sérülésének elkerülése érdekében a lehető legkisebb erőkifejtéssel csatlakoztassa az 1394 szabványú portot használó eszközöket.

Az 1394 szabványú eszköz számítógéphez csatlakoztatásához csatlakoztassa az eszköz 1394-kábelét az 1394-es porthoz. Az operációs rendszer hangjelzéssel figyelmeztet, hogy felismerte az eszközt.

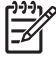

**Megjegyzés** Amikor egy 1394 szabványú eszközt az első alkalommal csatlakoztat, az értesítési területen, a tálca jobb szélén megjelenik az "Új hardver" üzenet.

## **1394 szabványú eszköz leállítása**

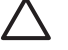

**VIGYÁZAT** Az adatvesztés és a rendszerlefagyás elkerülése érdekében eltávolítás előtt állítsa le az 1394 szabványú eszközt.

1394 szabványú eszköz leállítása:

**1.** Kattintson duplán az értesítési területen (a tálca jobb szélén) található **Hardver biztonságos eltávolítása** ikonra.

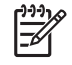

**Megjegyzés** A Hardver biztonságos eltávolítása ikon megjelenítéséhez kattintson az értesítési területen lévő **Rejtett ikonok megjelenítése** ikonra (**<** vagy **<<**).

- **2.** Kattintson az 1394 szabványú eszközhöz tartozó elemre.
- **3.** Kattintson a **Leállítás** parancsra.

## **Az 1394 szabványú eszközök használatához szükséges szoftverek**

Egyes 1394 szabványú eszközök további szoftver telepítését igénylik, amely általában az adott eszközhöz mellékelt szoftverek között megtalálható. Az eszközspecifikus szoftverrel kapcsolatban az eszköz felhasználói útmutatója tartalmaz további tudnivalókat.

# <span id="page-10-0"></span>**3 A dokkolóegység, csatlakozó használata**

A számítógép jobb oldal oldalán található dokkolóegység, csatlakozó használatával külön kapható dokkolóegységet csatlakoztathat a számítógéphez. A külön beszerezhető dokkolóegység alkalmazásával a számítógéppel további portok és csatlakozók használata válik lehetővé.

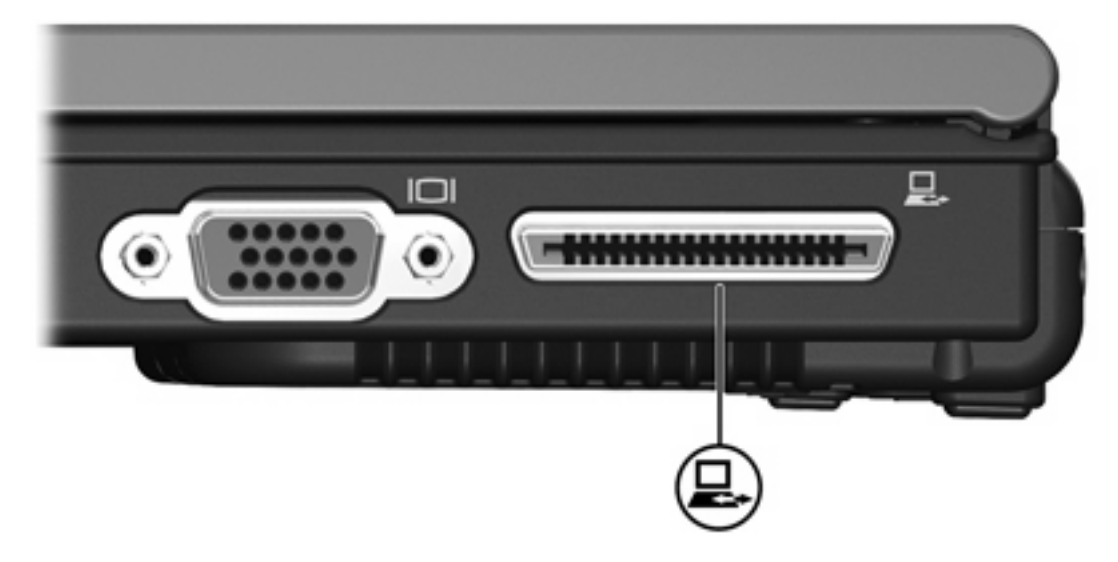

## <span id="page-12-0"></span>**Tárgymutató**

#### **Jelek és számok**

1394-es port [5](#page-8-0) 1394 szabványú eszközök csatlakoztatás [6](#page-9-0) leállítás [6](#page-9-0) leírás [5](#page-8-0) szoftver és illesztőprogramok [6](#page-9-0) 1394 szabványú kábel csatlakoztatása [6](#page-9-0)

USB portok helye [1](#page-4-0) USB-szoftverek [2](#page-5-0) USB-támogatás [3](#page-6-0)

### **D**

dokkolóegység, csatlakozó [7](#page-10-0)

#### **E**

elosztók [1](#page-4-0)

### **K**

kábelek 1394 [6](#page-9-0) USB [2](#page-5-0)

### **P**

portok 1394 [5](#page-8-0) USB [1](#page-4-0)

#### **SZ**

szoftver 1394 [6](#page-9-0) USB-eszközök [2](#page-5-0)

## **U**

USB-elosztók [1](#page-4-0) USB-eszközök csatlakoztatás [2](#page-5-0) leállítás [2](#page-5-0) leírás [1](#page-4-0) szükséges szoftverek [2](#page-5-0) USB-kábel csatlakoztatása [2](#page-5-0)

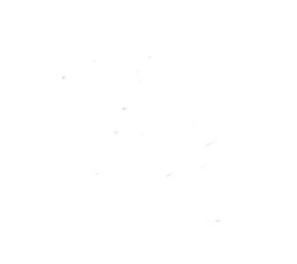